# Key Management System

# A-180E

**Operation Manual** 

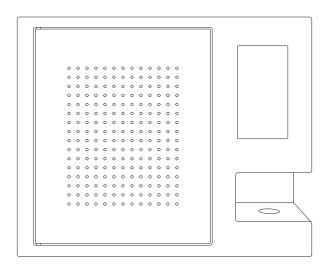

LANDWELL

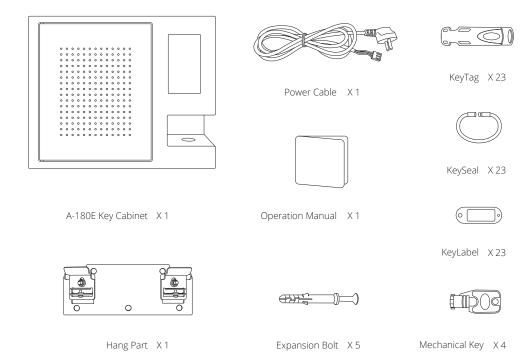

| Product Name       | Smart Key Management System |
|--------------------|-----------------------------|
| Model              | A-180E                      |
| Dimensions (L*W*H) | 500mm x 180mm x 400mm       |
| Weight             | 17kg net                    |
| Material           | Steel                       |
| Thickness of steel | 1.5mm                       |
| KeySlot            | 18                          |
| Operating System   | Android                     |
| Display            | 7" Touchscreen              |
| Power Supply       | 12V 5A                      |

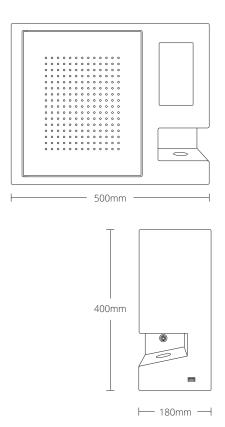

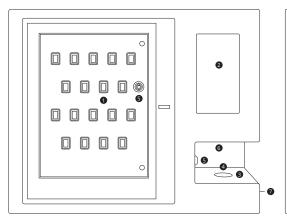

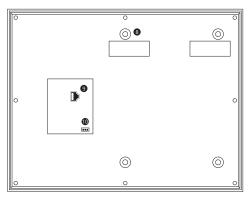

- KeySlot
- 2 Touchscreen
- Fingerprint Reader
- A RFID Card Reader
- Mechanical Lock
- 6 Loudspeaker

- USB
- Support Frame
- Internet Port
- Power Outlet

- 1 Click the Touchscreen.
- 2 Input the Administrator ID "00000".
- 3 Input the Administrator Password "00000".
- 4 Click "Login".

#### ID and Password

The administrator ID "00000" cannot be changed, the Password can be changed.

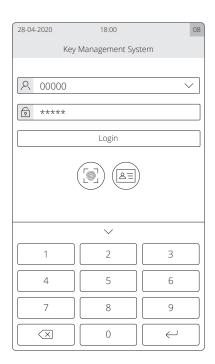

The main interface shows the status of all keys. Swip the screen to left or right to quick view.

Click " ( ), then the menu bar in bottom pops up.

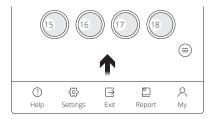

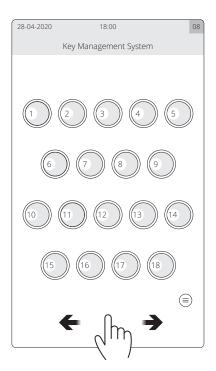

 $\label{eq:main_settings} \begin{subarray}{l} \begin{subarray}{l}$ 

- 1 Click " 🔗 ", then click "OK".
- 2 Insert all KeyTags.
- 3 Close the door.
- 4 All key icons change green, registration done.

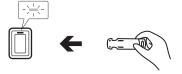

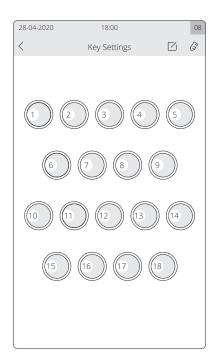

 $\label{eq:main_settings} \begin{picture}(20,0) \put(0,0){$\mathbb{Z}_{+}$} \put(0,0){$\mathbb{Z}_{+}$} \put(0,0){$\mathbb{Z}_{+}$ 

- 1 Select one key, then press " / ".
- 2 Input "Key Name" and "Permission Validity", press "OK".

# Permission Validity

Set the return time of the key. If the key is not resturned on time, there will be a alarm prompt.

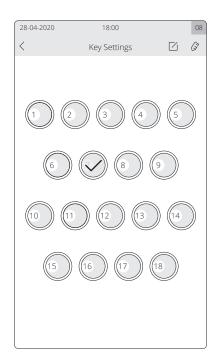

 $\label{eq:main_section} \begin{aligned} & \text{Main interface} \to \text{Settings} \to \text{Functions settings} \to \\ & \text{User} \to \text{User settings interface} \end{aligned}$ 

- 1 Click "User", then click " + ".
- 2 Input "ID", "Password", "Name", and "Tel", press "OK".

| 28-04- | 2020 | 18:00         |       | 08        |
|--------|------|---------------|-------|-----------|
|        | 2020 |               |       |           |
| <      |      | User Settings |       | +         |
|        | User |               | Group |           |
| 01     | Iven | 17120200501   |       | $\otimes$ |
| 02     | Alex | 17120200502   |       | $\otimes$ |
| 03     | Lily | 17120200503   |       | $\otimes$ |
|        |      |               |       |           |
|        |      |               |       |           |
|        |      |               |       |           |
|        |      |               |       |           |
|        |      |               |       |           |
|        |      |               |       |           |
|        |      |               |       |           |
|        |      |               |       |           |
|        |      |               |       |           |
|        |      |               |       |           |
|        |      |               |       |           |
|        |      |               |       |           |
|        |      |               |       |           |

# Change user information

- 1 Select one user, then press " / ".
- 2 Change user information, then press "OK".

#### Delete User

- 1 In the User settings interface, select one user.
- 2 Press " 🚫 ".

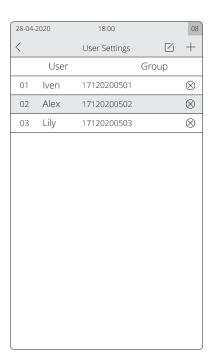

#### Add Group

- 1 Click "Group", then click " + ".
- 2 Input "Group name", assign permissions, press "OK".
- 3 Select one user, then press " / ".
- 4 Select "Custom" from "Type".
- 5 Select one group, then press "OK".

#### **User Permission**

Administrator have all Permission and common user do not have Permission by default. Customize user permissions by grouping.

| 28-04-2020        | 18:00         |                  | 08        |
|-------------------|---------------|------------------|-----------|
| <                 | User Settings |                  | +         |
| User              |               | Group            |           |
| 01 Group 1        |               |                  | $\otimes$ |
| 02 Group 2        |               |                  | $\otimes$ |
|                   |               |                  |           |
| ☑ Cabinet Setting | gs 🔲 Ke       | y Settings       |           |
| ☑ Key Permission  | Settings 🗹 Au | thentication Set | ings      |
| ☐ User Settings   | ☐ Gr          | oup              |           |
| ☐ Event Settings  | ☐ Pa          | rameter Settings | 5         |
| ☐ Exit System     | ☐ Ke          | y Record         |           |
| ☐ Abnormal Repo   | ort 🗆 Op      | peration Log     |           |
| ☐ Temporary Use   | er 🗌 Re       | servation        |           |
|                   |               |                  |           |
|                   |               |                  |           |
|                   |               |                  |           |

- 1 Select one user, then press " / ".
- 2 Select "Common User" or "Custom".
- 3 Select "Custom" from "the time of taking key".
- 4 Select "Week" or "Date", then press "Add".
- 5 Add date and time, then press "Confirm".

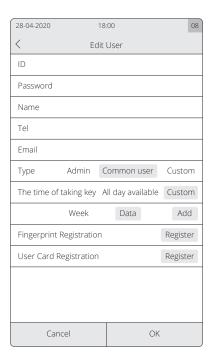

 $\label{eq:main_settings} \begin{picture}(20,0) \put(0,0){$\mathbb{Z}_{\mathbb{R}}$} \put(0,0){$\mathbb{Z}_{\mathbb{R}}$} \put(0,0){$\mathbb{Z}_{\mathbb{R}$ 

#### Add Fingerprint

- 1 Select one user, then press " / ".
- 2 Click "Register" from "Fingerprint registration".
- 3 Enter fingerprints, then press "OK".

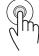

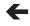

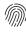

#### Add User Card

- 1 Select one user, then press " / ".
- 2 Click "Register" from "User Card registration".
- 3 Pressent user card on the card reader.

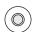

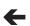

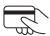

Main interface  $\rightarrow$  Settings  $\rightarrow$  Functions settings  $\rightarrow$  Permission  $\rightarrow$  Permission Allocation interface

- 1 Select one key.
- 2 Select keys, then press "OK".

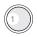

Green: authorized key

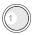

Red: unauthorized key

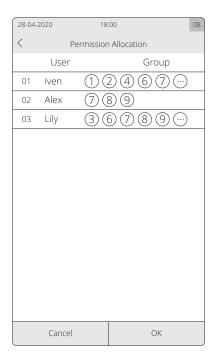

#### Add Multi-verification

Main interface  $\rightarrow$  Settings  $\rightarrow$  Functions settings  $\rightarrow$  Multi-verification  $\rightarrow$  Multi-verification Settings interface

- 1 Press " @ ".
- 2 Select a "User" and "Verifier", then press "OK".

#### Acctive Multi-verification

 $\label{eq:main_settings} \begin{picture}(20,0) \put(0,0){$\rightarrow$} \put(0,0){$\rightarrow$} \put(0,0){$ 

Click "on" from "Activate multi-verification or not when you want to take key".

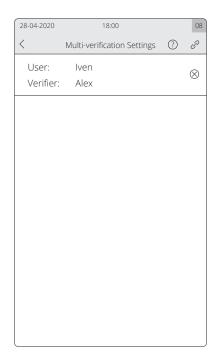

#### Add Event

Main interface  $\rightarrow$  Settings  $\rightarrow$  Functions settings  $\rightarrow$  Event  $\rightarrow$  Event settings interface

- 1 Press " + ".
- 2 Input "Event", then press "OK".

#### Acctive Event

 $\label{eq:main_settings} \begin{picture}(20,0) \put(0,0){$\mathbb{Z}_{\mathbb{R}}$} \put(0,0){$\mathbb{Z}_{\mathbb{R}}$} \put(0,0){$\mathbb{Z}_{\mathbb{R}$ 

Click "on" from "Activate event or not when you want to take key".

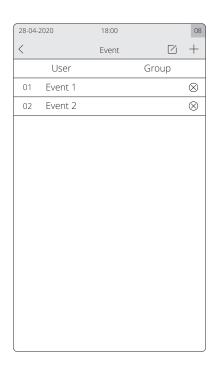

# By Password

- 1 Input "user ID".
- 2 Input "user password".
- 3 Click "Login", select a key, take the key.

# By Fingerprint

- 1 Input "user ID", then press " [ ] ".
- 2 Pressent user finger on the fingerprint reader.
- 3 Select a key, take the key.

# By User Card

- 1 Place the user card on the card reader.
- 2 Select a key, take the key.

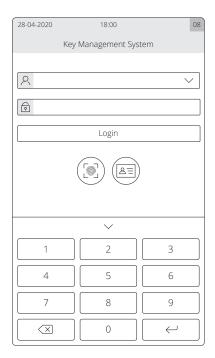

- 1 Present the KeyTag on the card reader.
- 2 Insert the KeyTag to KeySlot with blue light.
- 3 Close the door.

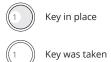

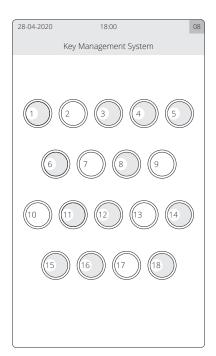

#### Open the door Illegally

When open the door by incorrect ways, the system will alarm and all KeySlots will flash red.

#### Door open overdue

If the door is not closed within the set time (Can be changed in Cabinet Settings), the system will alarm.

# Foreign object in the KeySlot

If there is foreign oject in the KeySlot, the system will alarm and ask to take it out.

# Key Returned to incorrect KeySlot

If the key is returned to incorrect KeySlot, the door can not be closed. And the system will alarm and this KeySlot will flash red.

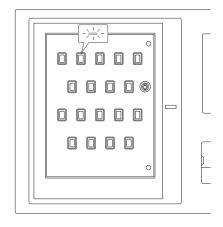

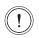

Key inserted into wrong slot

### By Password

- 1 Login the system by adminstrator, input "00000".
- 2 Input password "999".
- 3 Click "Login", then take keys.

# By Mechanical Key

- 1 Use the mechnial key to open the door.
- 2 Use the same key to open the inner, then take keys.

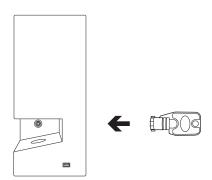

# $Main\ interface \rightarrow Report$

Click "General", "Log" and "Abnormal" to view report.

# **Export Report**

- 1 Insert USB external storage device.
- 2 Click "Export", select "pages".
- 3 Click "Export to external storage device" or click "Send email".

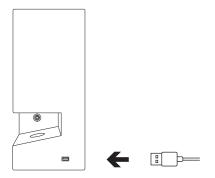

# One platform controls multiple key cabinets

Use the network cable or enable the wifi.

#### Acctive wifi

# Main interface → Settings → Functions settings

- 1 Press " ( ) ".
- 2 Input "Event", then press "OK".
- 3 Press "OK" to exit the application.
- 4 Click "Settings" to enable "Wi-Fi".
- 4 Click " ( to return to the application.

#### Connect to cloud software

- 1 Open the web links: http://keybox.landwell.vip/.
- 2 Input "ID" and "password".

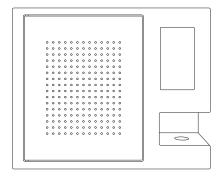

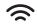

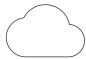

# Special Announcement

This manual applies to A-180E.

Please refer to the actual product, the instructions are for reference only.

The manual and program will be updated in real time according to the product, and there will be no further notice if there is an upgrade.

If you do not follow the instructions in the manual, the user shall bear any losses caused thereby.

The final interpretation of this manual belongs to Beijing Landwell Electron Technology Co., Ltd.

First edition April 2020 © Copyright Landwell 2020

# LANDWELL